# Tidal Enterprise Orchestrator-adapter: SAPsysteemhandleiding voor toevoegen aan-on installatie Ī

### Inhoud

[Inleiding](#page-0-0) [Voorwaarden](#page-0-1) [Gebruikte componenten](#page-0-2) **[Conventies](#page-0-3) [Procedure](#page-0-4)** [Gerelateerde informatie](#page-4-0)

## <span id="page-0-0"></span>**Inleiding**

In dit document wordt beschreven hoe u de aanvulling SAP-systeemkopie wilt installeren.

Het systeemexemplaar voor SAP-automatiseringspakket bevat RFC-oproepen waarvoor Cisco add-on voor SAP moet worden geïnstalleerd op het SAP-doelsysteem. De Cisco-software add-on moet beschikbaar zijn op alle SAP-systemen waar deze RFC's worden gebruikt. Om dit te controleren selecteert u Systeem > Status en controleert u de software componentversies voor de CISCO add-on

### <span id="page-0-1"></span>Voorwaarden

#### <span id="page-0-2"></span>Gebruikte componenten

De informatie in dit document is gebaseerd op Tidal Enterprise Orchestrator 2.1 of hoger, SAP en SAP System Kopie - content voor Tidal Enterprise Orchestrator.

De informatie in dit document is gebaseerd op de apparaten in een specifieke laboratoriumomgeving. Alle apparaten die in dit document worden beschreven, hadden een opgeschoonde (standaard)configuratie. Als uw netwerk live is, moet u de potentiële impact van elke opdracht begrijpen.

#### <span id="page-0-3"></span>**Conventies**

Raadpleeg [Cisco Technical Tips Conventions \(Conventies voor technische tips van Cisco\) voor](/c/nl_nl/support/docs/dial-access/asynchronous-connections/17016-techtip-conventions.html) [meer informatie over documentconventies.](/c/nl_nl/support/docs/dial-access/asynchronous-connections/17016-techtip-conventions.html)

### <span id="page-0-4"></span>**Procedure**

Voltooi deze stappen om de SAP-add-on te installeren:

- 1. Navigeer naar de locatie waarin de ABAP-transportgegevens zijn afgeleid tijdens de TEOinstallatie. De standaardlocatie is: C:\Documents and Settings\user\My Documents\Cisco\Tidal Enterprise Orchestrator\Extracted Data\ABAP Transports\SAP System Copy
- 2. Kopieer de SAP add-on pakketbestanden (.pat) naar deze locatie op de SAP-server (EPSinbox van target-SAP-systeem): usrlsapltrans\EPS\in
- Meld u aan bij client 000 van het SAP-systeem met behulp van een beheerderaccount 3. (\*NOT\* DDIC of SAP\*) en voer de transactiecode SAINT uit.
- 4. Klik op de knop **Start** om te beginnen met het importproces en volg de stappen zoals aangegeven door de wizard SAP importeren.

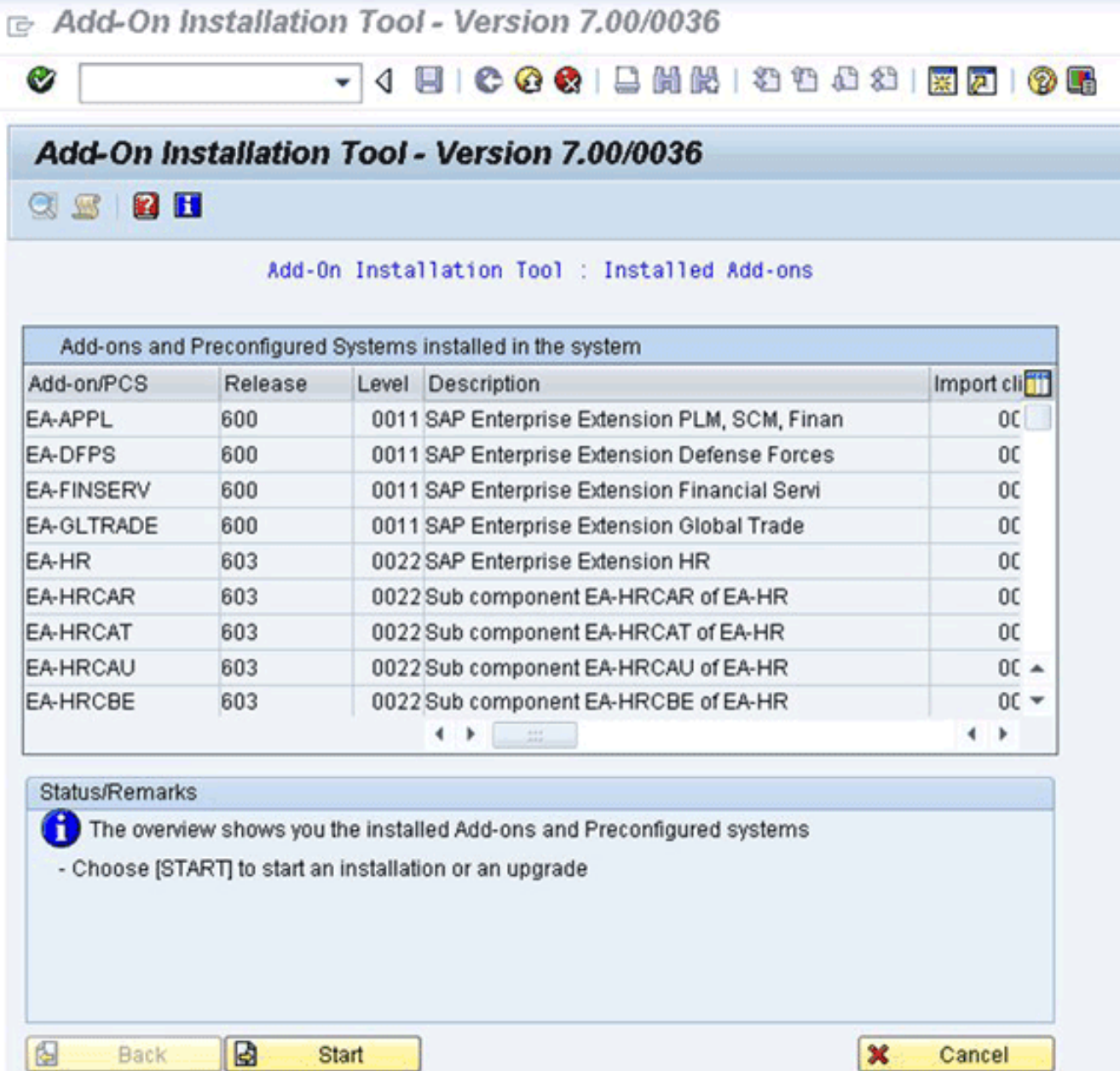

De add-on voor Cisco moet worden weergegeven. Als dit niet voorkomt, bevindt het bestand zich niet in de map EPS inbox of is de inlogclient geen 000.

5. Selecteer de rij die *CISCO* weergeeft, en klik op **Doorgaan.**Er zijn geen doelondersteuningspakketten nodig, maar (indien geadviseerd) voorzien deze dan in het volgende scherm.

- 6. Klik op Doorgaan.
- 7. Bekijk het pakket en klik vervolgens op Doorgaan.
- 8. Klik op Nee om verder te gaan (omdat er geen wijzigingen nodig zijn).
	- Add-On Installation Tool Version 7.00/0036

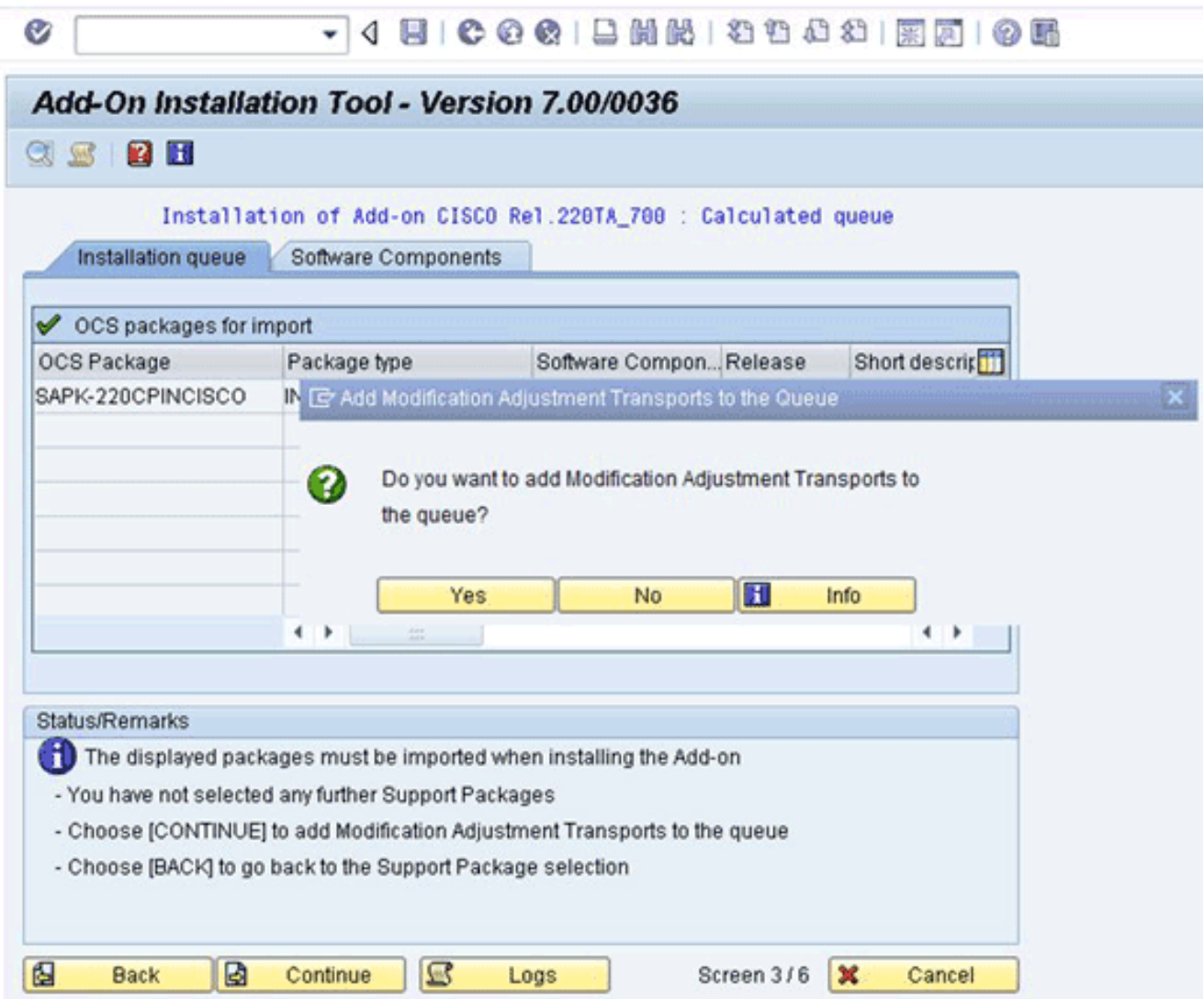

- 9. Bekijk de informatie en pas indien nodig de Start Opties aan.
- 10. Klik op Doorgaan om verder te gaan met de installatie. Deze stap kan tot 5 minuten duren in de dialoogvenster-modus.Als er een vorige alleen transportversie van de Cisco-software op het SAP-doelsysteem aanwezig is, ziet u dit venster mogelijk:

re Information on Modified Objects

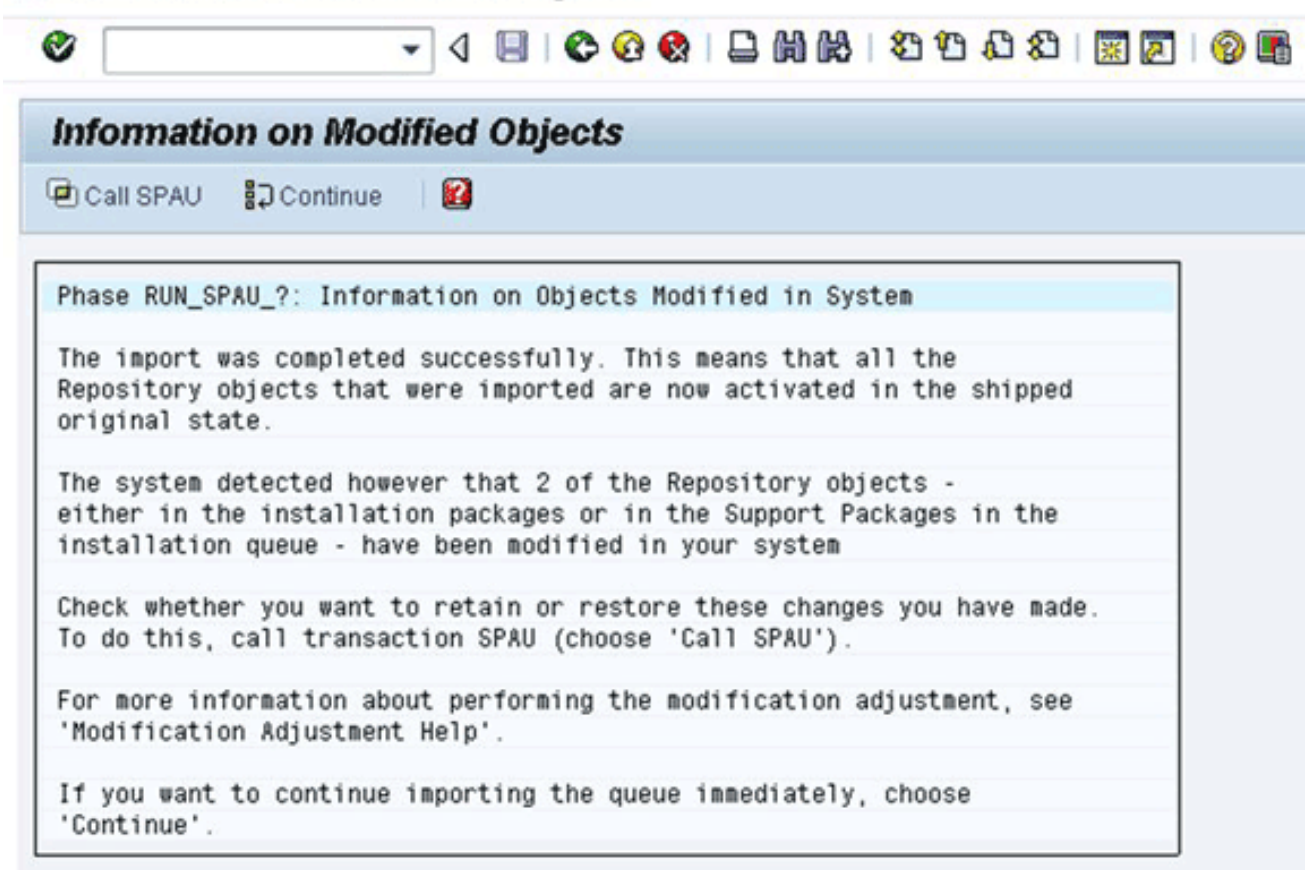

- 11. Bel transactiecode SAPU en selecteer reset naar origineel voor een /CISCO/ naamloze objecten. Deze stap overschrijft de bestaande Cisco-software.
- 12. Als u SPAU gebruikt, voert u deze in een afzonderlijk venster uit en keert u vervolgens terug naar het Installatie scherm toe.Opmerking: Om SPAU te kunnen uitvoeren, moet de instelling voor systeemwijziging voor de /CISCO/ naamruimte worden ingesteld op wijzigbaar via SAP-transactie SE03.
- 13. Klik op Doorgaan om verder te gaan met de installatie. De installatie is voltooid wanneer u het juiste bericht in het vak Status/Opmerkingen ziet.
- 14. Kies Systeem > Status en klik op het pictogram Component versie (vergrootglas) om de installatie te controleren.In de SAP-transactie SE80 dienen pakketten te bestaan die beginnen met /CISCO/\*, zoals /CISCO/TEO.

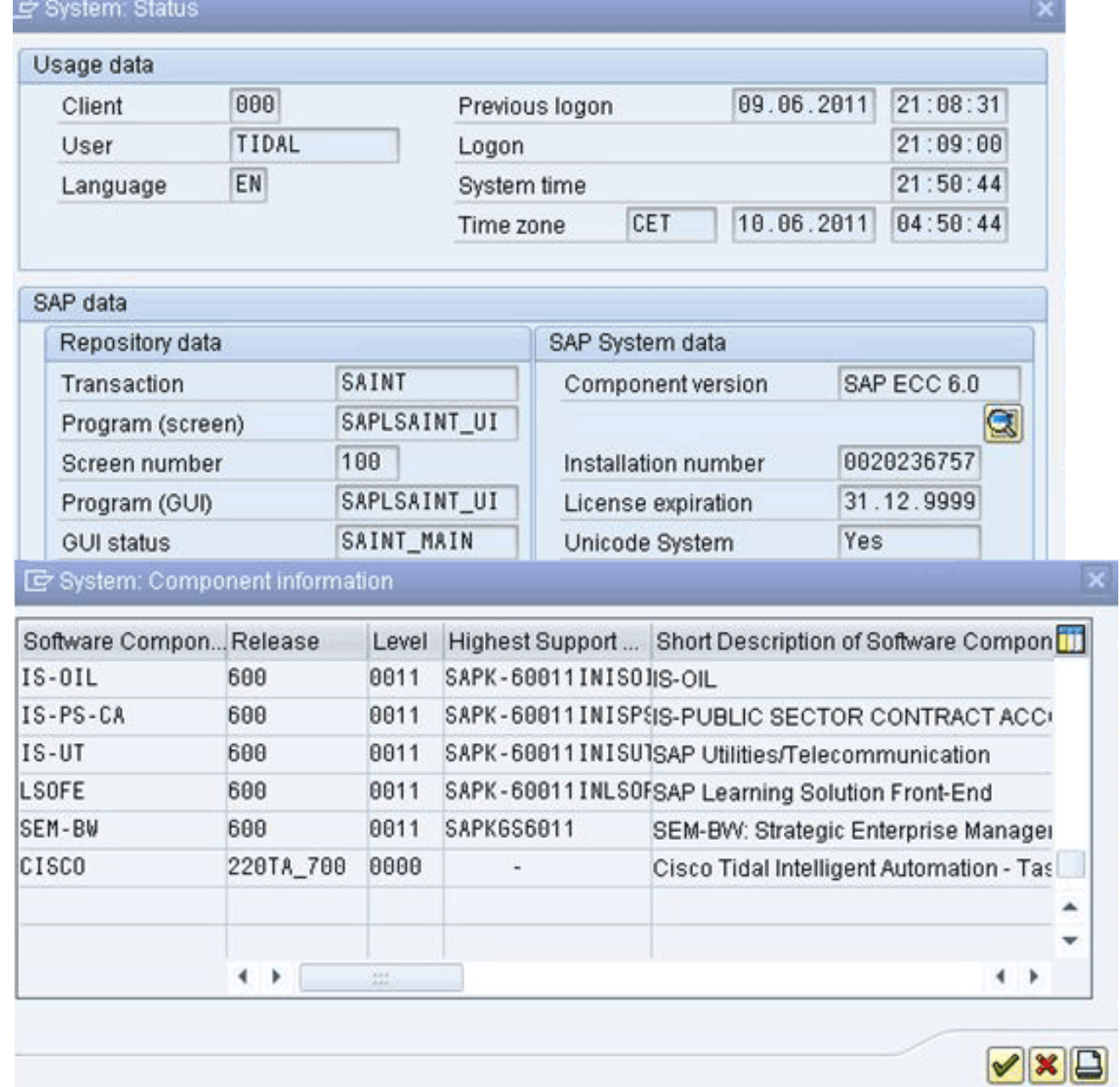

## <span id="page-4-0"></span>Gerelateerde informatie

• [Technische ondersteuning en documentatie – Cisco Systems](http://www.cisco.com/en/US/support/index.html?referring_site=bodynav)